# Firefox OS Keyboard

| VERSION  | 2              |
|----------|----------------|
| AUTHOR   | Josh Carpenter |
| MODIFIED | April 17, 2013 |

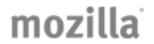

#### Change Log

| REV | DATE        | CHANGES                                                                                                    |
|-----|-------------|----------------------------------------------------------------------------------------------------|
| 2   | Apr 6, 2013 | <ul> <li>Updated spec by Josh Carpenter, per feedback from Tim Chien in "IME UX document review" email thread.</li> <li>Added ability to access system selection prompt from the active keyboard (page 18).</li> </ul> |
| 1   | Aug, 2012   | Spec created                                                                                                    |

Layout & Hit Targets
Third Party Keyboards
Performance
Word Suggestions & Auto-correction
Dynamic Hit Targets
Settings

Gray sections to come in future revisions...

# Firefox OS Default Keyboard Layout & Hit Targets

Work in progress...

#### Czech

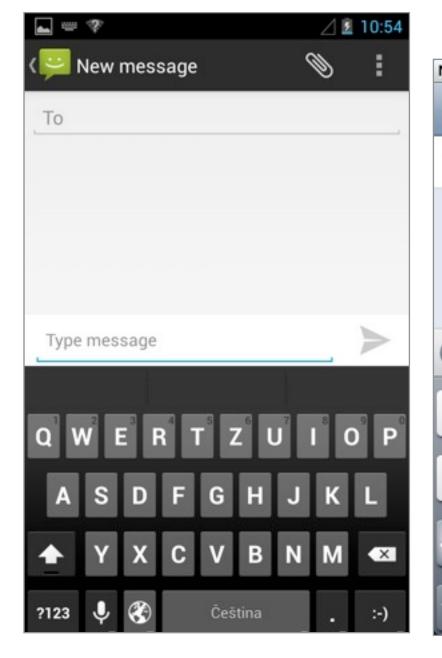

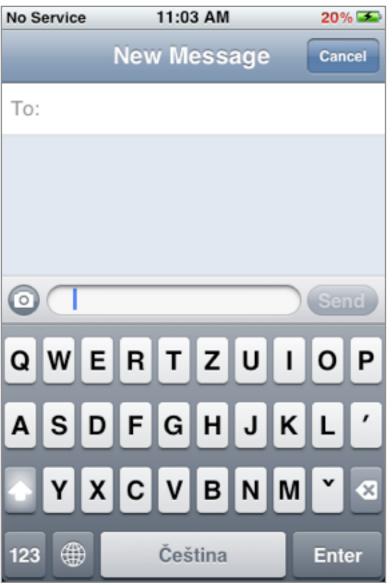

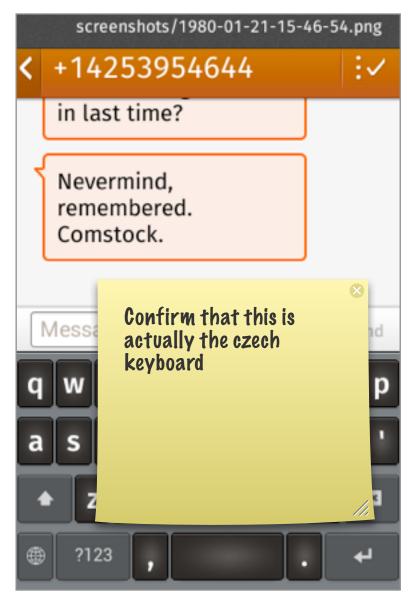

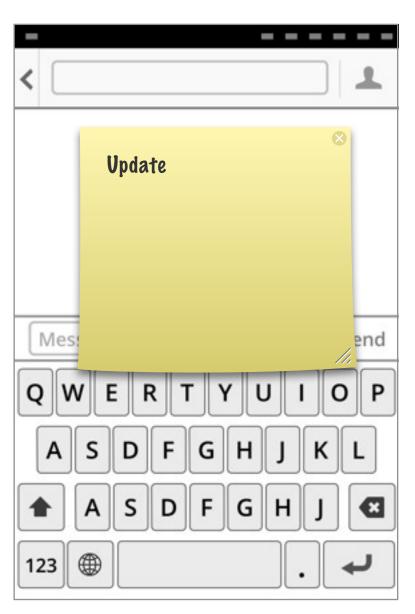

### **English**

- Remove apostrophe
- Remove comma
- Reduce size of Shift and Delete
- Move Alternate Characters key to far left (bottom row)
- Resize Alternate Characters and Keyboard Select keys.
- Expand Spacebar.

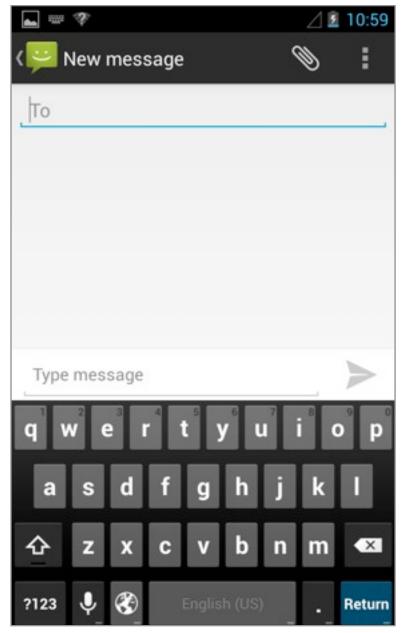

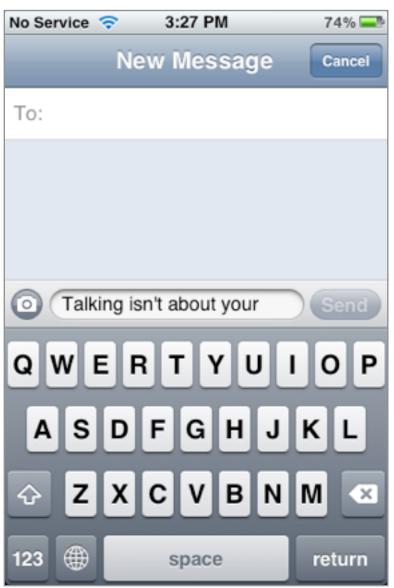

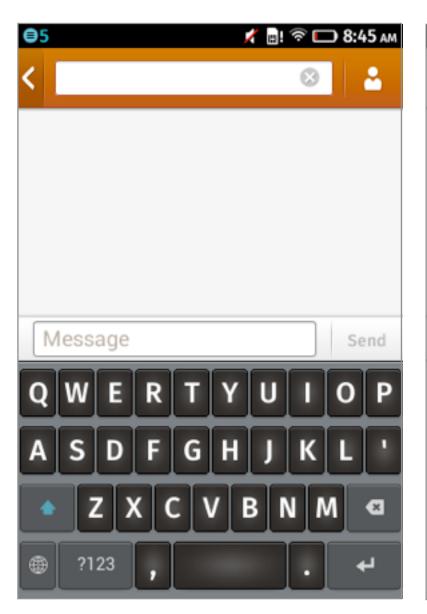

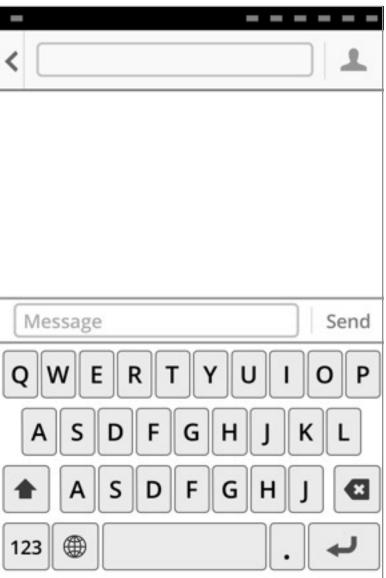

#### French

- Remove apostrophe
- Remove comma
- Reduce size of Shift and Delete
- Move Alternate Characters key to far left (bottom row)
- Resize Alternate Characters and Keyboard Select keys.
- Expand Spacebar.

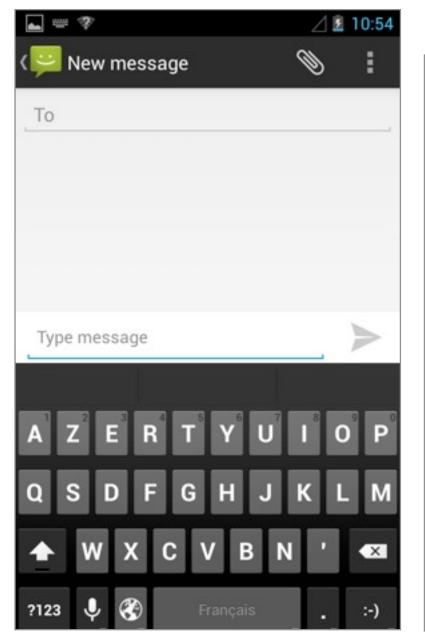

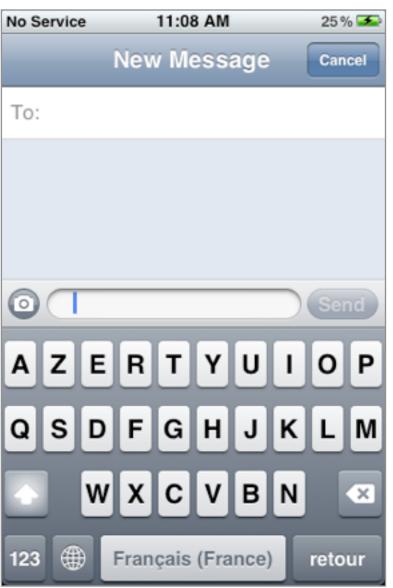

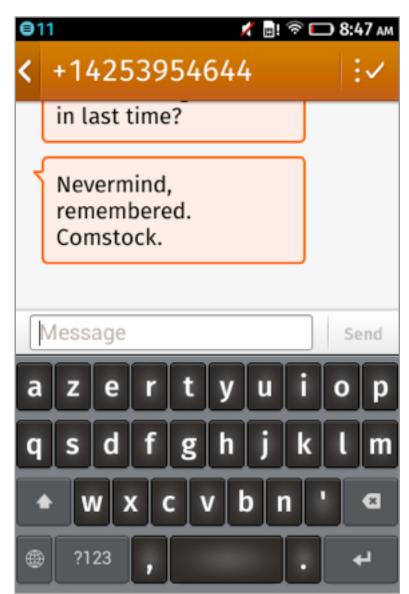

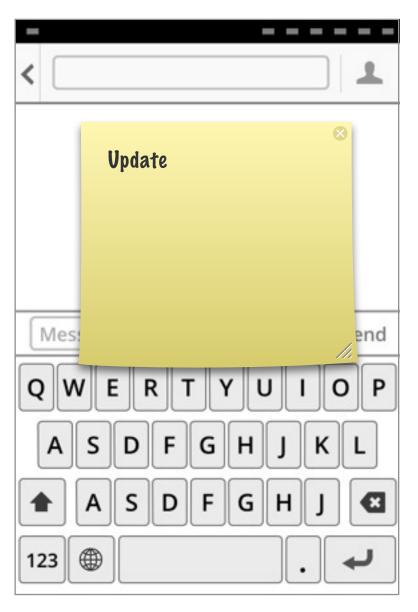

#### German

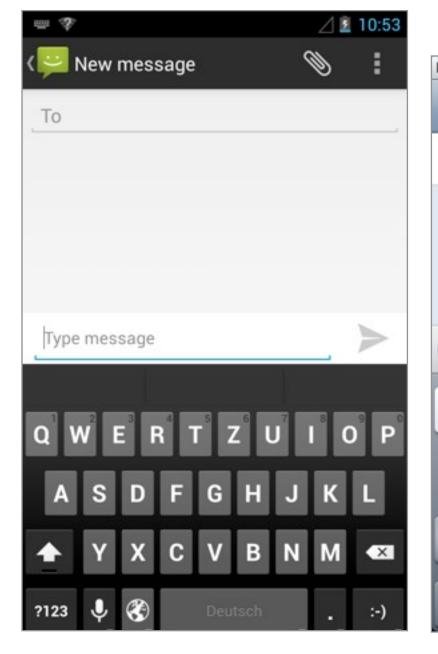

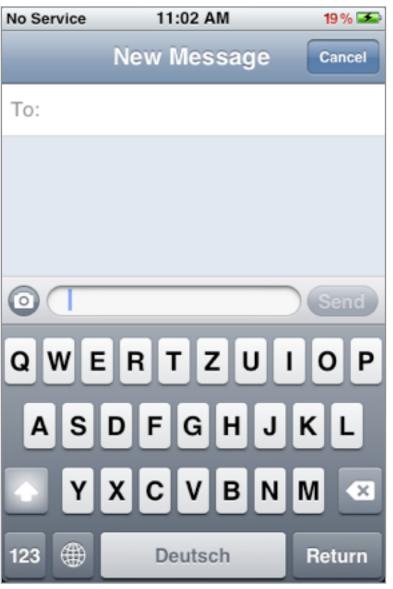

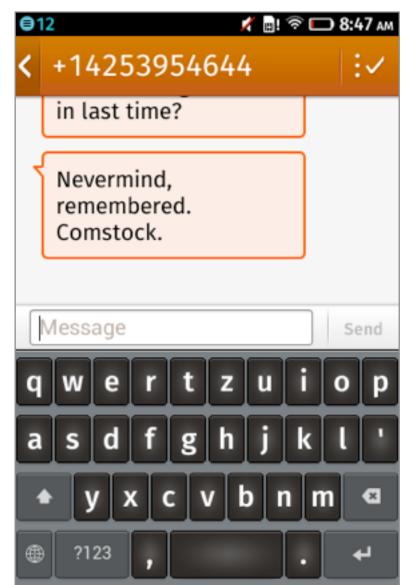

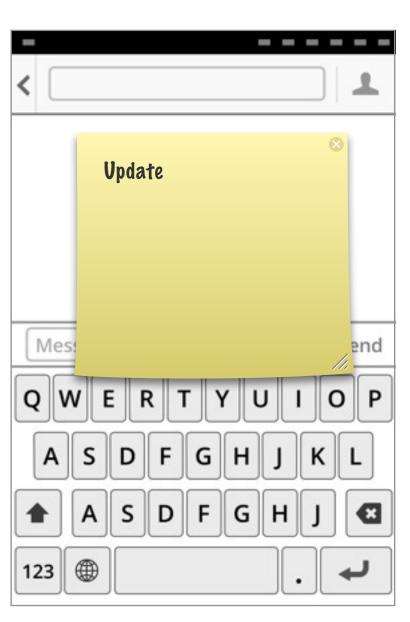

### Norweigan

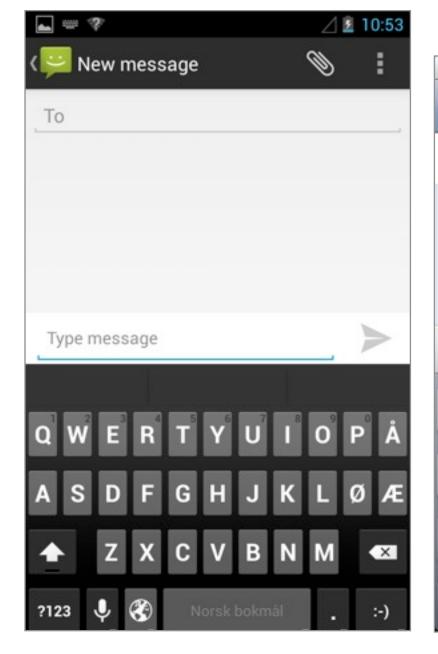

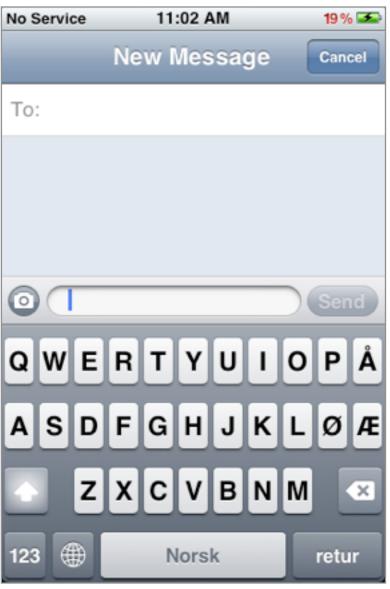

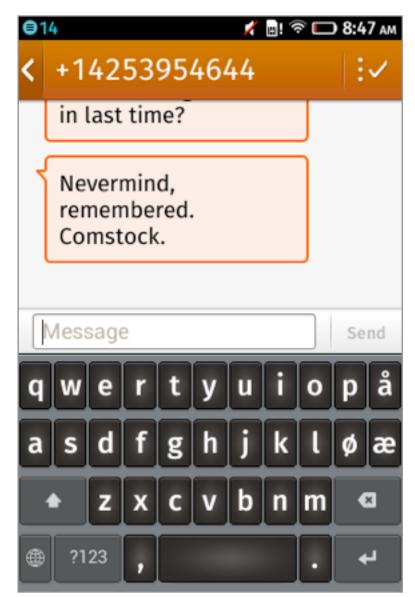

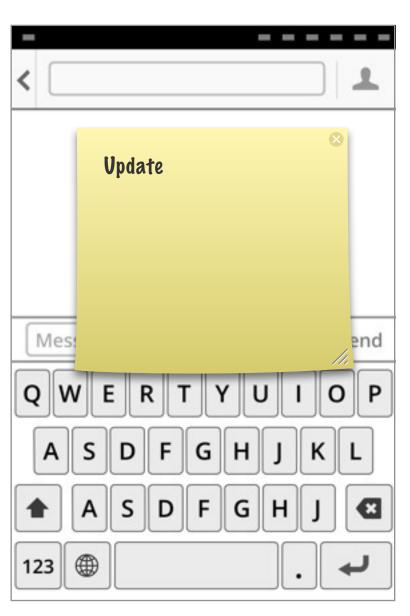

### Portuguese

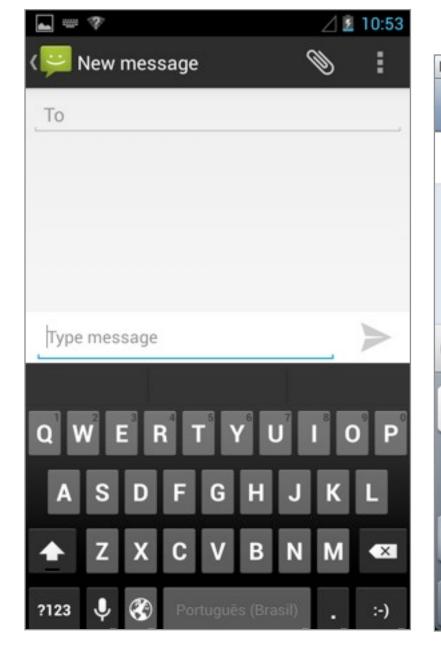

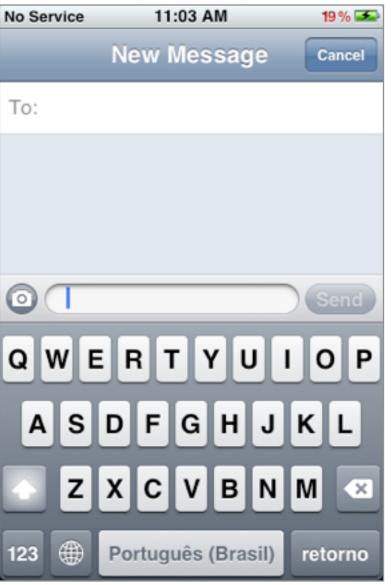

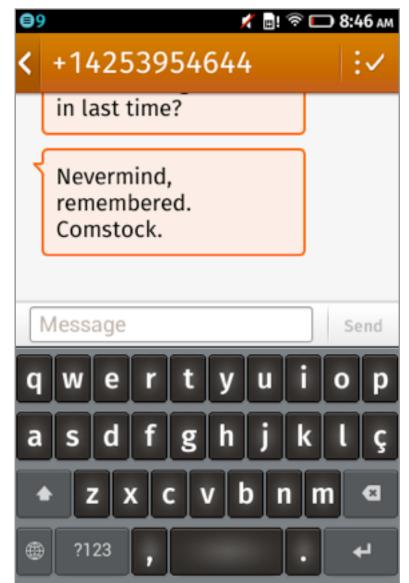

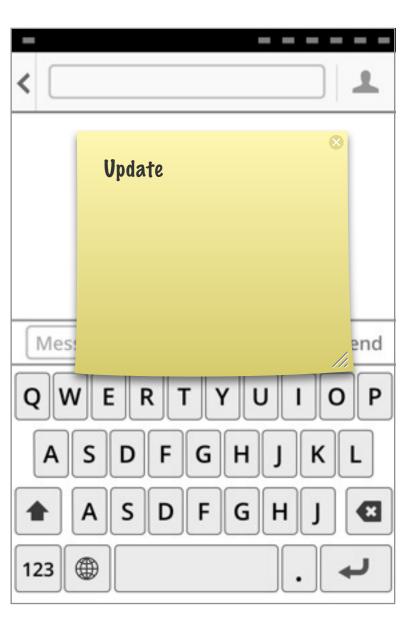

#### Slovenian

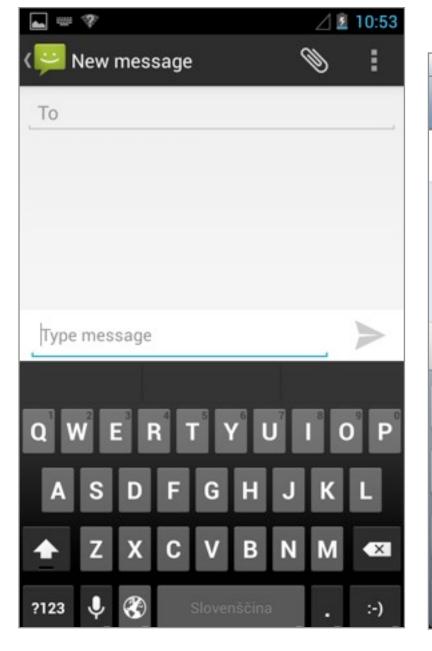

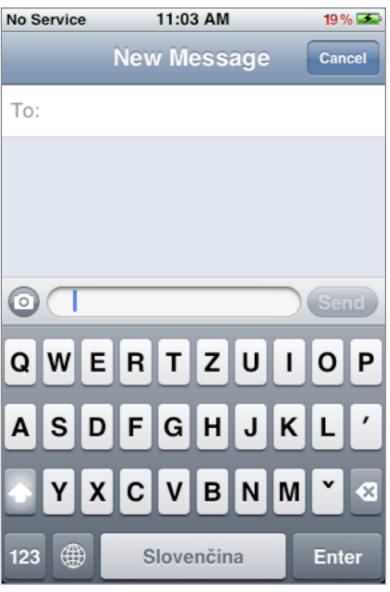

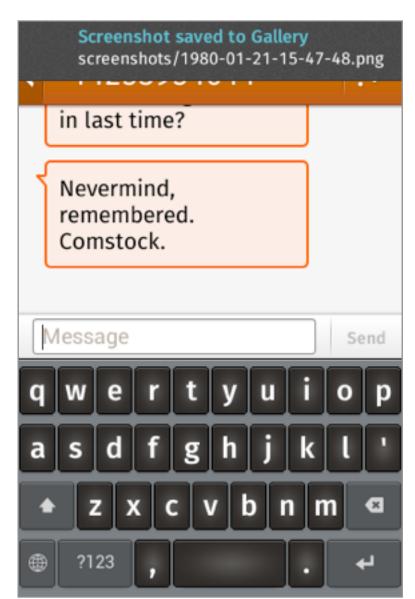

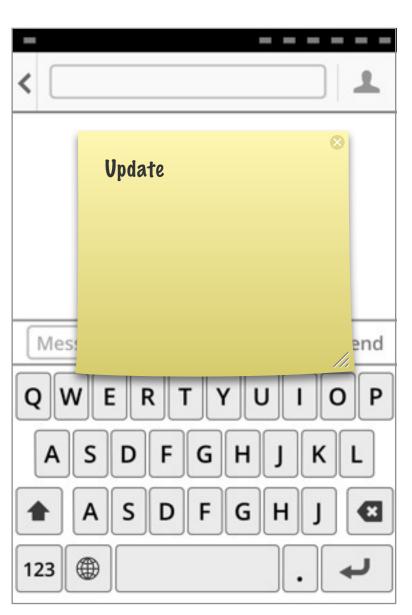

### Spanish

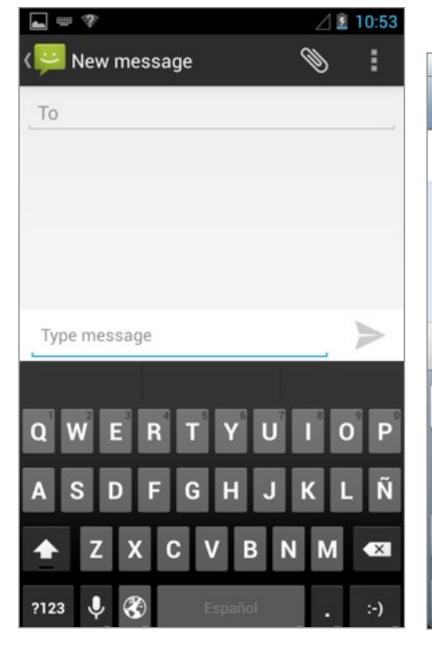

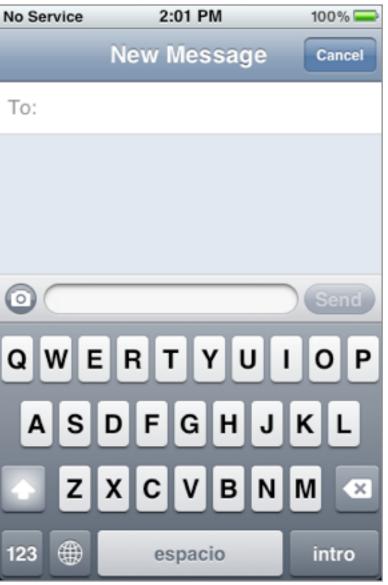

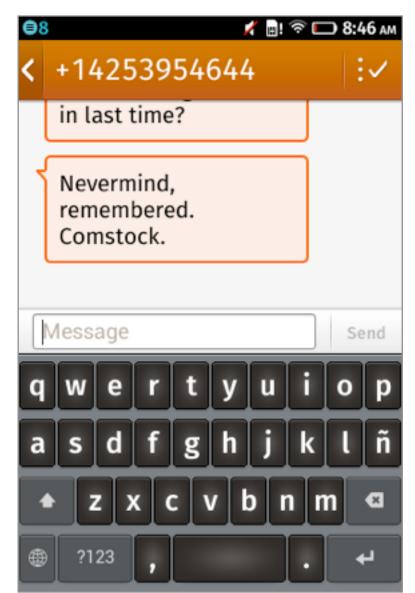

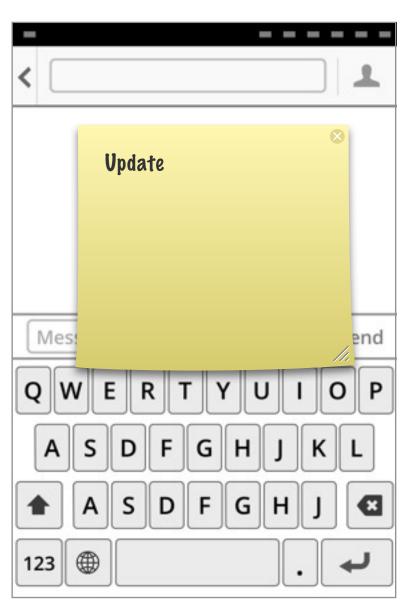

#### **Turkish**

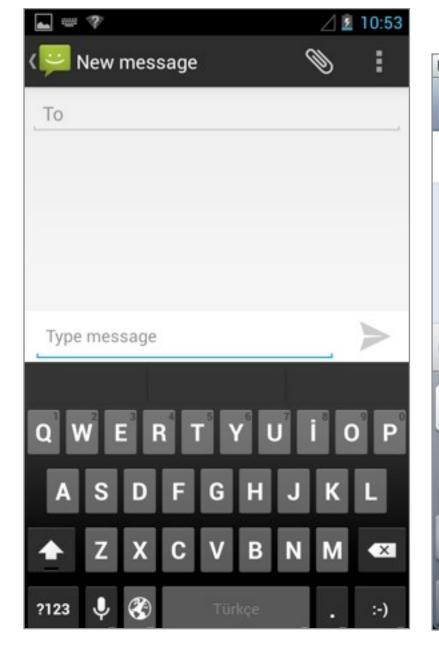

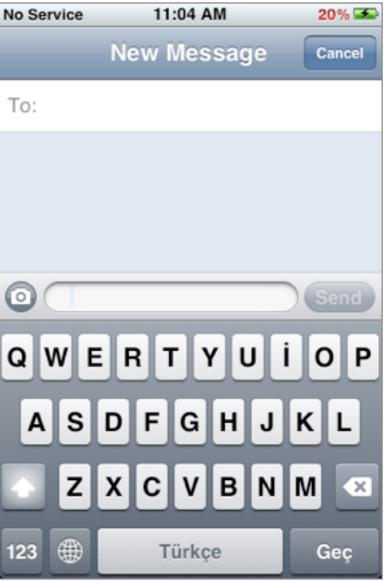

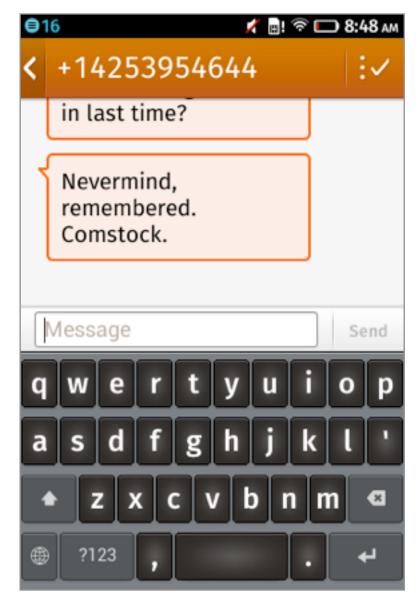

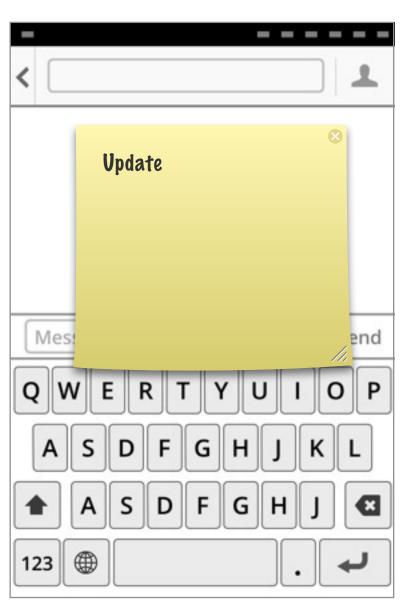

# **Third Party Keyboards**

Work in progress...

#### Replaceable Keyboard: User Stories

As a user, I want to be able to download and install third party keyboards, so I can find an input solution that's right for me.

As a user, I want to be notified once installation of a keyboard is complete and be presented with the option to open it, so I can complete the setup process immediately, without the risk of forgetting to do so later.

As a user, I want installed third party keyboards to be accessible from the Settings app and other paths but not from the Home screen, so they remain easy to access, but do not clutter my Home screen with keyboard app icons.

As a user, I want to be able to select an active keyboard from my installed keyboards, so I can choose the keyboard that's right for me.

As a user, I want to be able to change my active keyboard from anywhere in the OS, so I can change keyboards quickly and reliably and am never locked into using one keyboard.

As a user, I want to be able to define which keyboards and languages are enabled and disabled, so I can enable only the ones that I need.

As a user, I want to be able to adjust keyboard settings, so I can optimize them for my needs.

As a user, I want to be able to review keyboard permission details, so I can make sure I approve the security levels.

Work in progress...

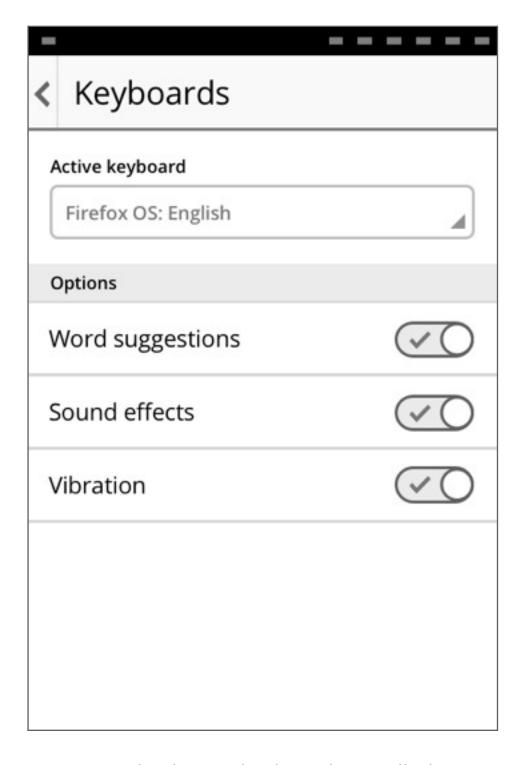

No third party keyboards installed

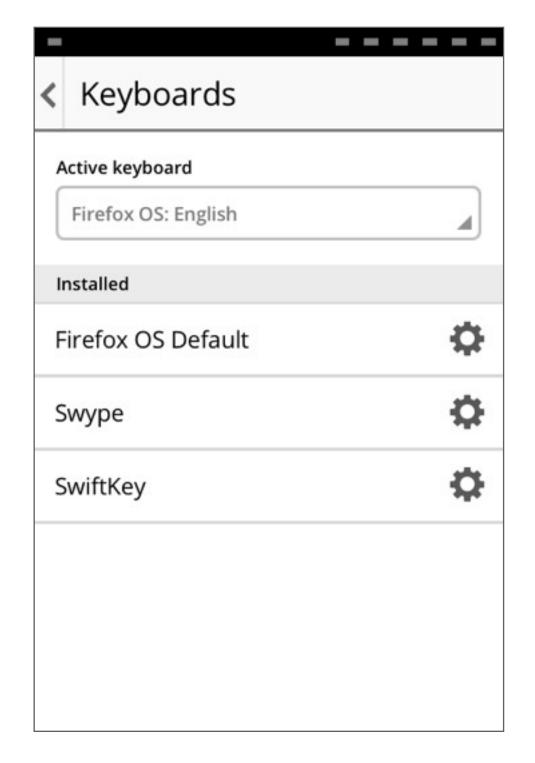

If the user has no third party keyboards installed, we present the following interface. The options of the Firefox OS Default Keyboard are presented as top-level toggles, making them easier to discover for novice users.

Once the user installs a third party keyboard, the interface changes. Firefox OS Default Keyboard (FFOSDK) options are now moved into their FFOSDK Settings, accessible from the gear icon.

One or more third party keyboards installed

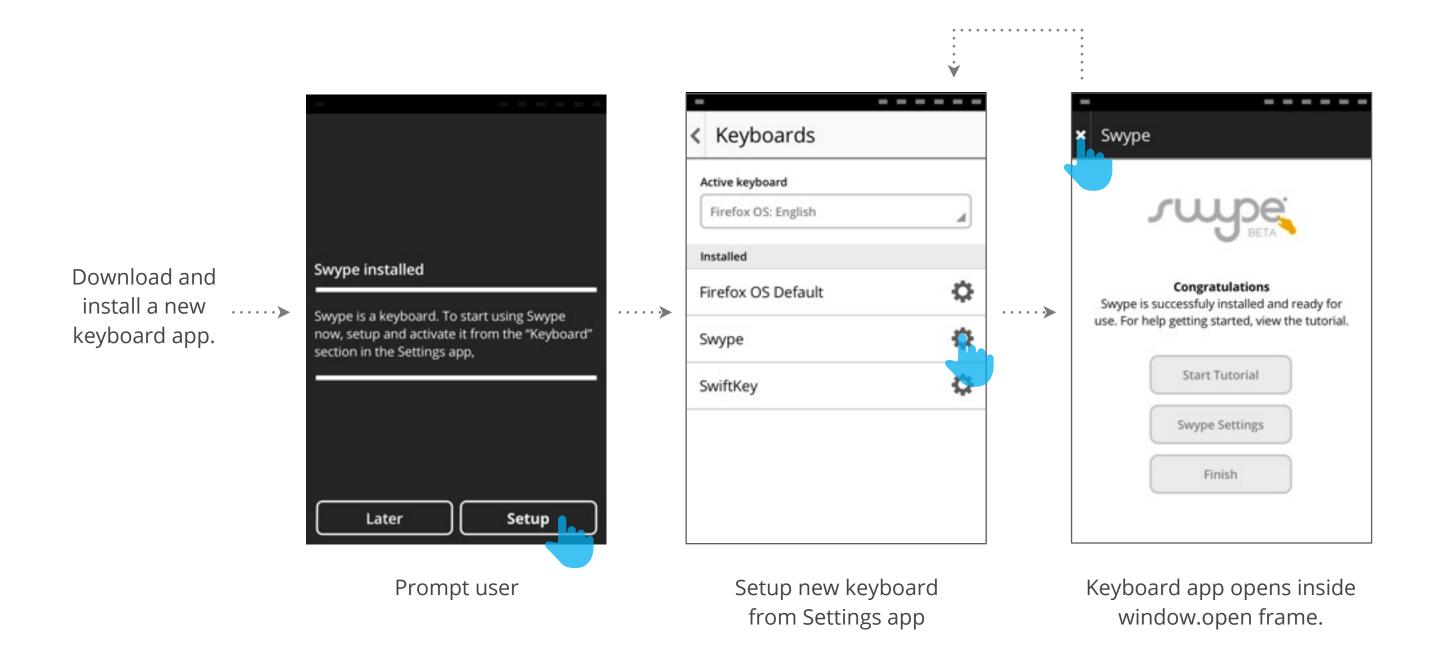

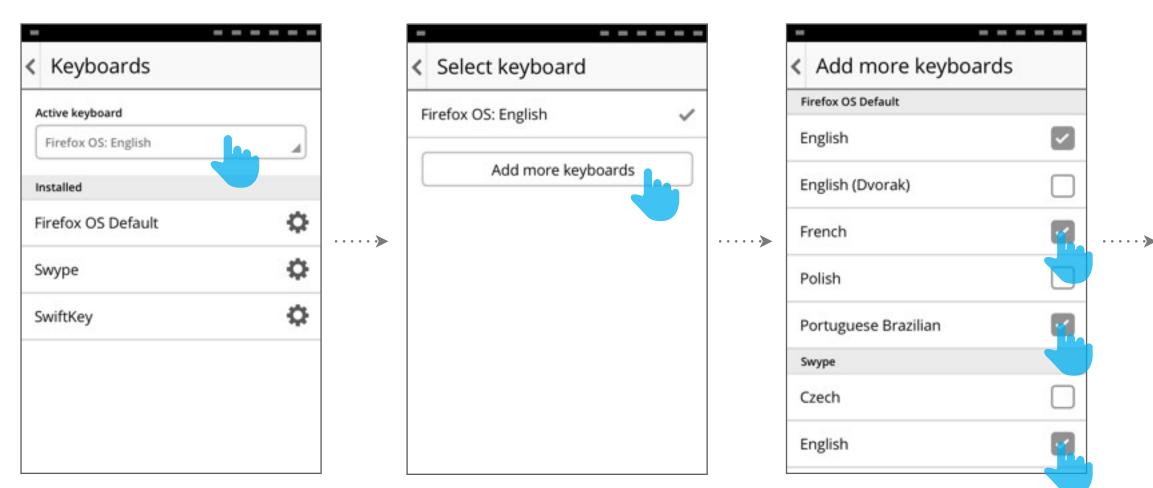

Select keyboard

Firefox OS: English

Firefox OS: French

Firefox OS: Portuguese Brazilian

Swype: English

Swype: Spanish

SwiftKey: Italian

Add more keyboards

-----

Add keyboards from a list of all available keyboards, grouped by their parent keyboard apps.

Select a keyboard from the expanded list.

FIREFOX OS KEYBOARD V2, JOSH CARPENTER, APRIL 17 2013

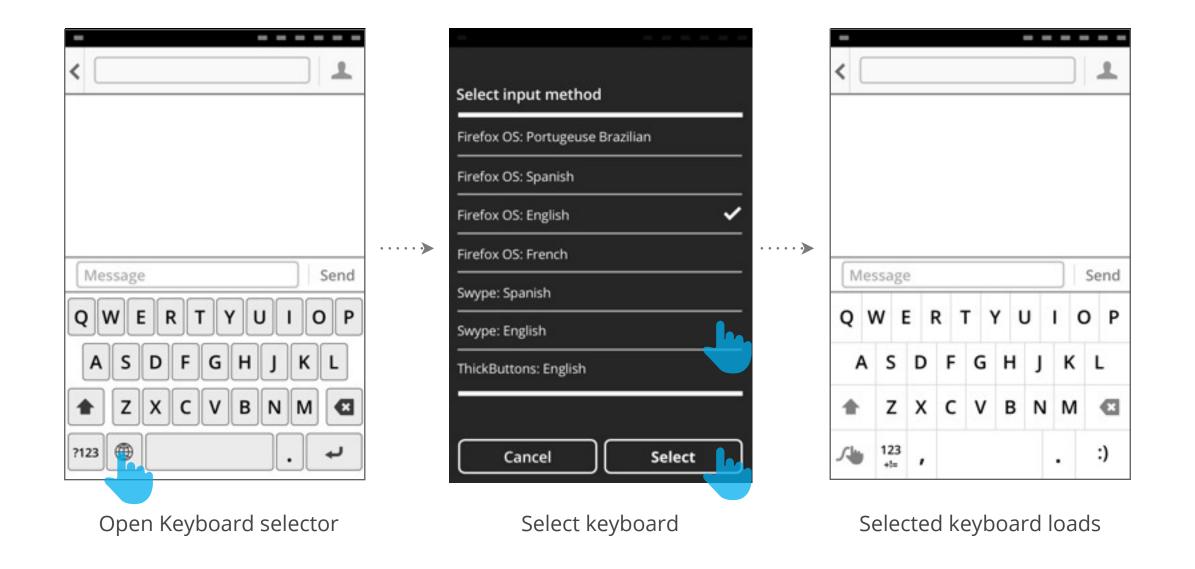

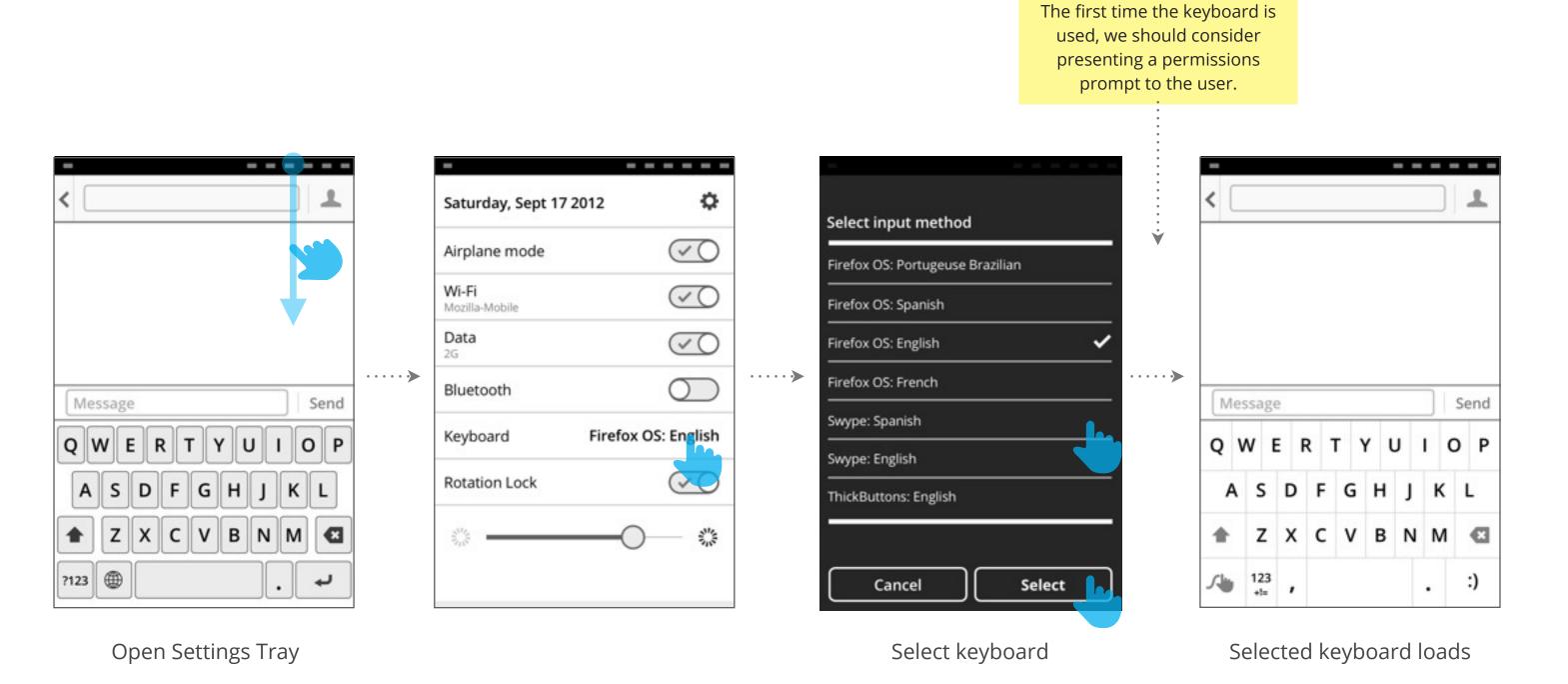

FIREFOX OS KEYBOARD V2, JOSH CARPENTER, APRIL 17 2013

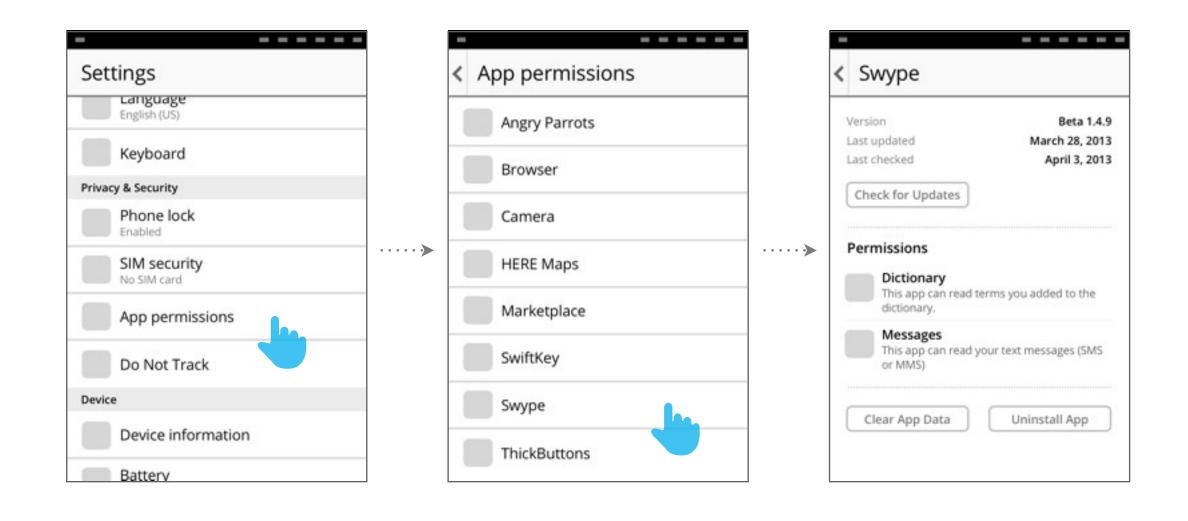

### Performance

Work in progress...

#### User selects text field.

Keyboard must appear within 140ms.

#### User presses key.

Key pop-up must appear within 140ms.

#### User releases key.

Character must be entered into text field within 140ms.

### Word Suggestions & Auto Correction

Coming soon...

# **Dynamic Hit Targets**

Coming soon...

# Settings

Coming soon...